# Slurm Job Submission

ARCHER2 Virtual Tutorial, Wed 26<sup>th</sup> July 2023 David Henty [d.henty@epcc.ed.ac.uk](mailto:d.henty@epcc.ed.ac.uk) ARCHER2 CSE Support Team

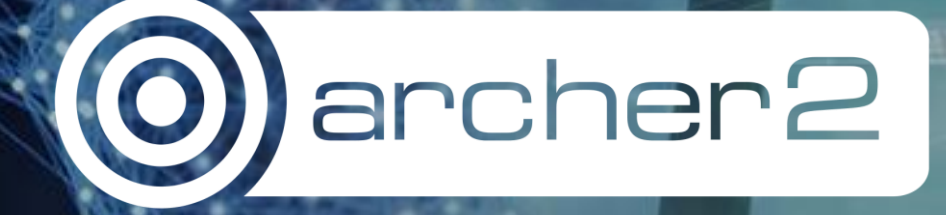

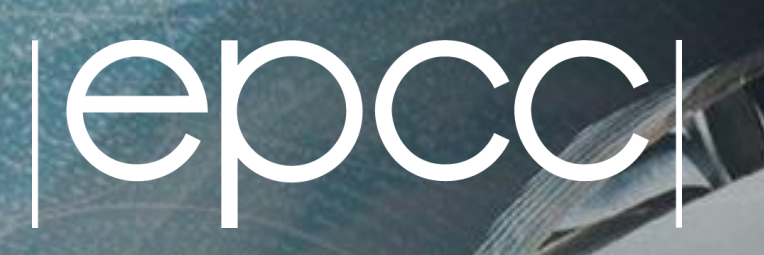

#### Reusing this material

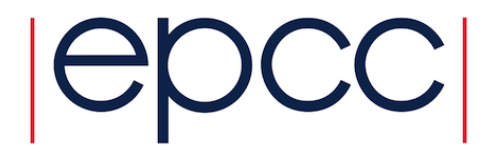

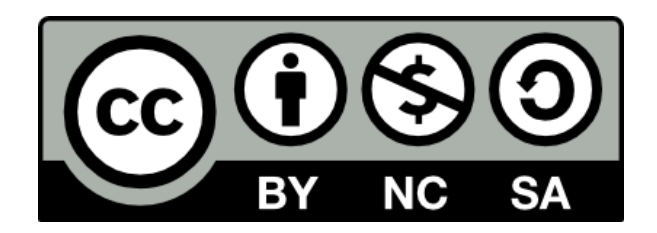

This work is licensed under a Creative Commons Attribution-NonCommercial-ShareAlike 4.0 International License.

<https://creativecommons.org/licenses/by-nc-sa/4.0/>

This means you are free to copy and redistribute the material and adapt and build on the material under the following terms: You must give appropriate credit, provide a link to the license and indicate if changes were made. If you adapt or build on the material you must distribute your work under the same license as the original.

Note that this presentation contains images owned by others. Please seek their permission before reusing these images.

#### Partners

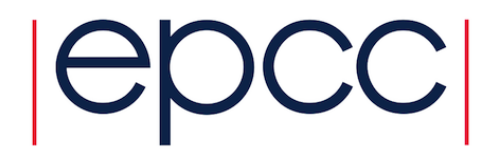

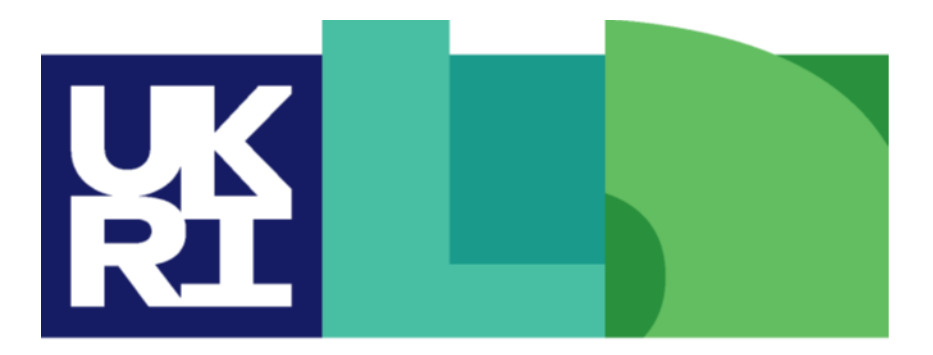

**Engineering and Physical Sciences Research Council** 

**Natural Environment Research Council** 

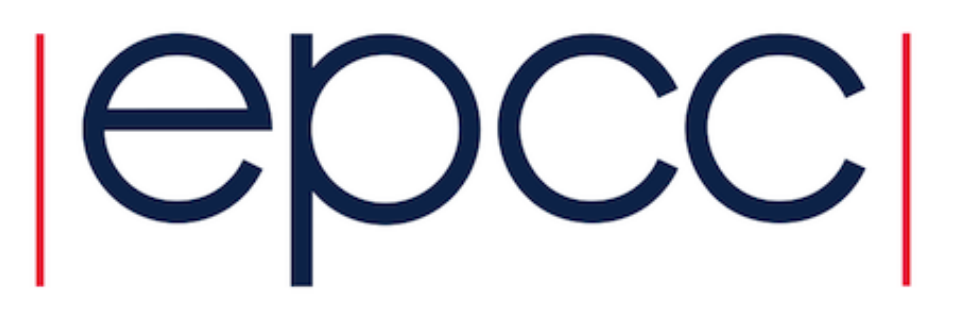

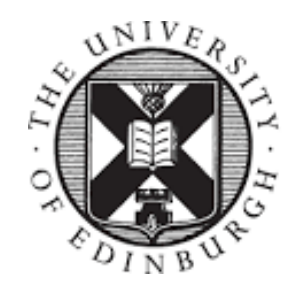

THE UNIVERSITY of EDINBURGH

**Hewlett Packard Enterprise** 

## A day in the life of a Slurm job

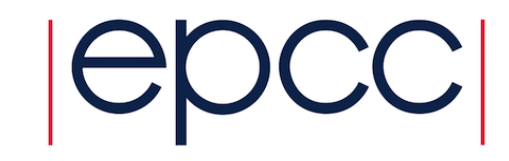

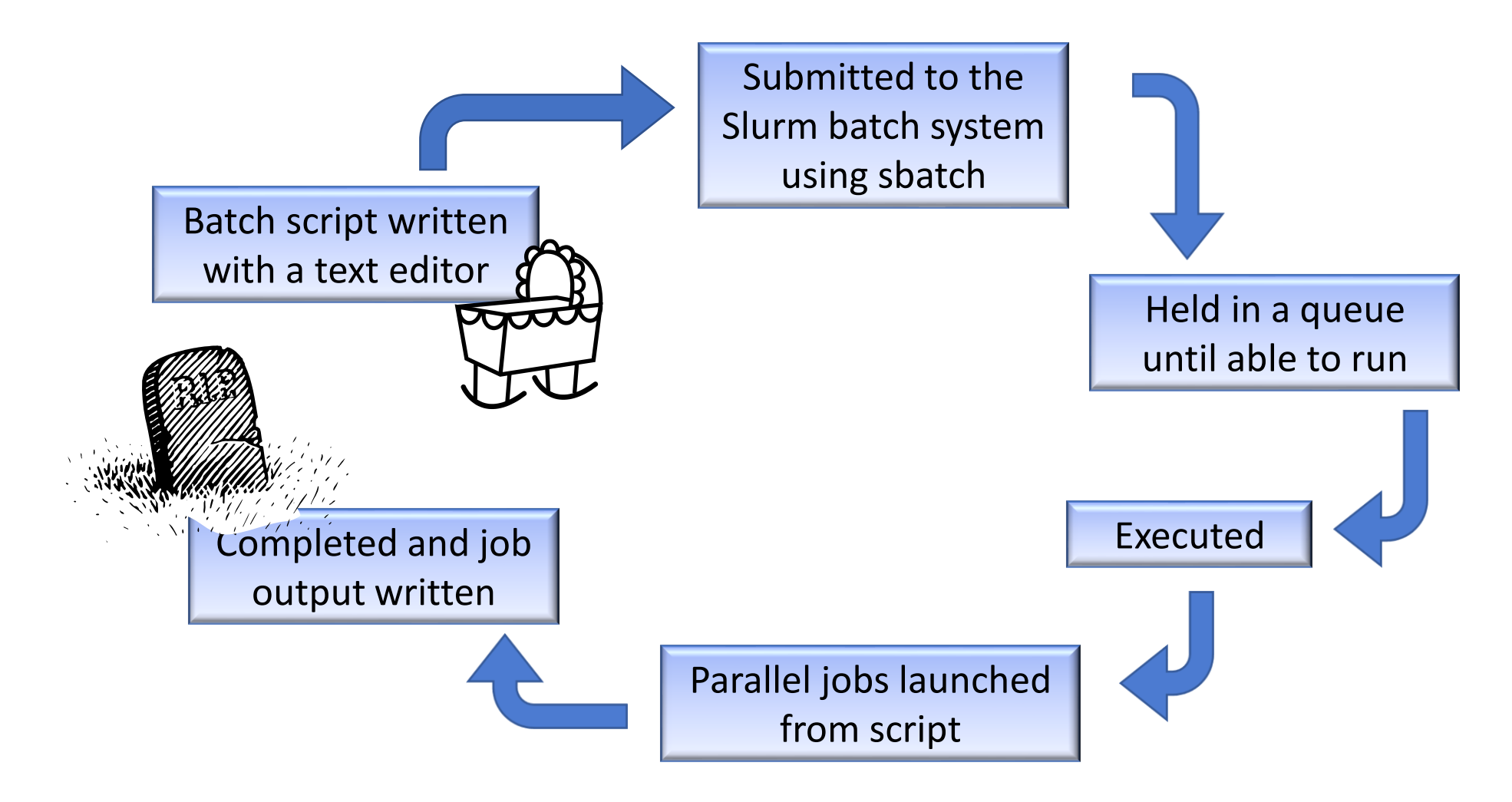

### Conception: batch script written …

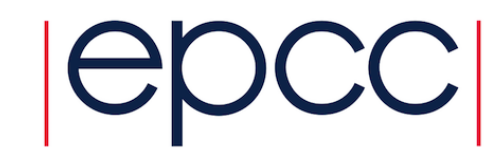

- What is a batch script?
	- a list of commands that are executed in order exactly as if you typed them into the shell on the command line
	- recommended to use bash
- Lines starting "#" are comments
- Except …
	- #! is special to operating system
	- #!/bin/bash # Execute script via the bash shell
- and
	- #SBATCH is special to batch system
	- #SBATCH --job-name=Example MPI Job # Pass on as arguments to sbatch

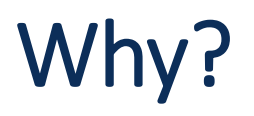

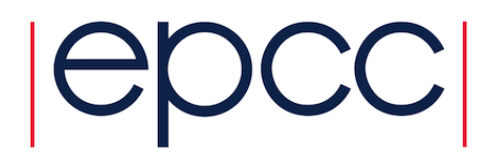

- Some parameters of your job are significant at submit time
	- to enable Slurm to schedule your job appropriately
	- e.g. number of nodes, wallclock time, ...
- Other aspects of your job are significant at execution time
	- setting environment variables
	- job preparation: copying files, pre-processing scripts, ..
- Handy to have all of these in the same file
	- rather than pass huge number of arguments to sbatch (--nodes=, -- time=,...)
	- hide these in the script as comments
	- you have a complete copy of all the parameters for your job

# https://docs.archer2.ac.uk/user-guide/scheduler|CDCC

Example: job submission script for MPI parallel job

A simple MPI job submission script to submit a job using 4 compute nodes and 128 MPI ranks per node for 20 minutes would look like:

#!/bin/bash

# Slurm job options (job-name, compute nodes, job time) #SBATCH --job-name=Example\_MPI\_Job #SBATCH --time=0:20:0 #SBATCH --nodes=4 #SBATCH --ntasks-per-node=128 #SBATCH --cpus-per-task=1

# Replace [budget code] below with your budget code (e.g. t01) #SBATCH --account=[budget code] #SBATCH --partition=standard #SBATCH --gos=standard

# Set the number of threads to 1

# This prevents any threaded system libraries from automatically

# using threading.

export OMP\_NUM\_THREADS=1

# Propagate the cpus-per-task setting from script to srun commands

- $#$ By default, Slurm does not propagate this setting from the sbatch
- $#$ options to srun commands in the job script. If this is not done,

 $#$ process/thread pinning may be incorrect leading to poor performance export SRUN\_CPUS\_PER\_TASK=\$SLURM\_CPUS\_PER\_TASK

# Launch the parallel job

- # Using 512 MPI processes and 128 MPI processes per node
- # srun picks up the distribution from the sbatch options

srun --distribution=block:block --hint=nomultithread ./my\_mpi\_executable.x

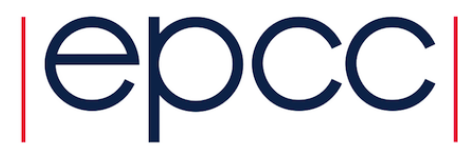

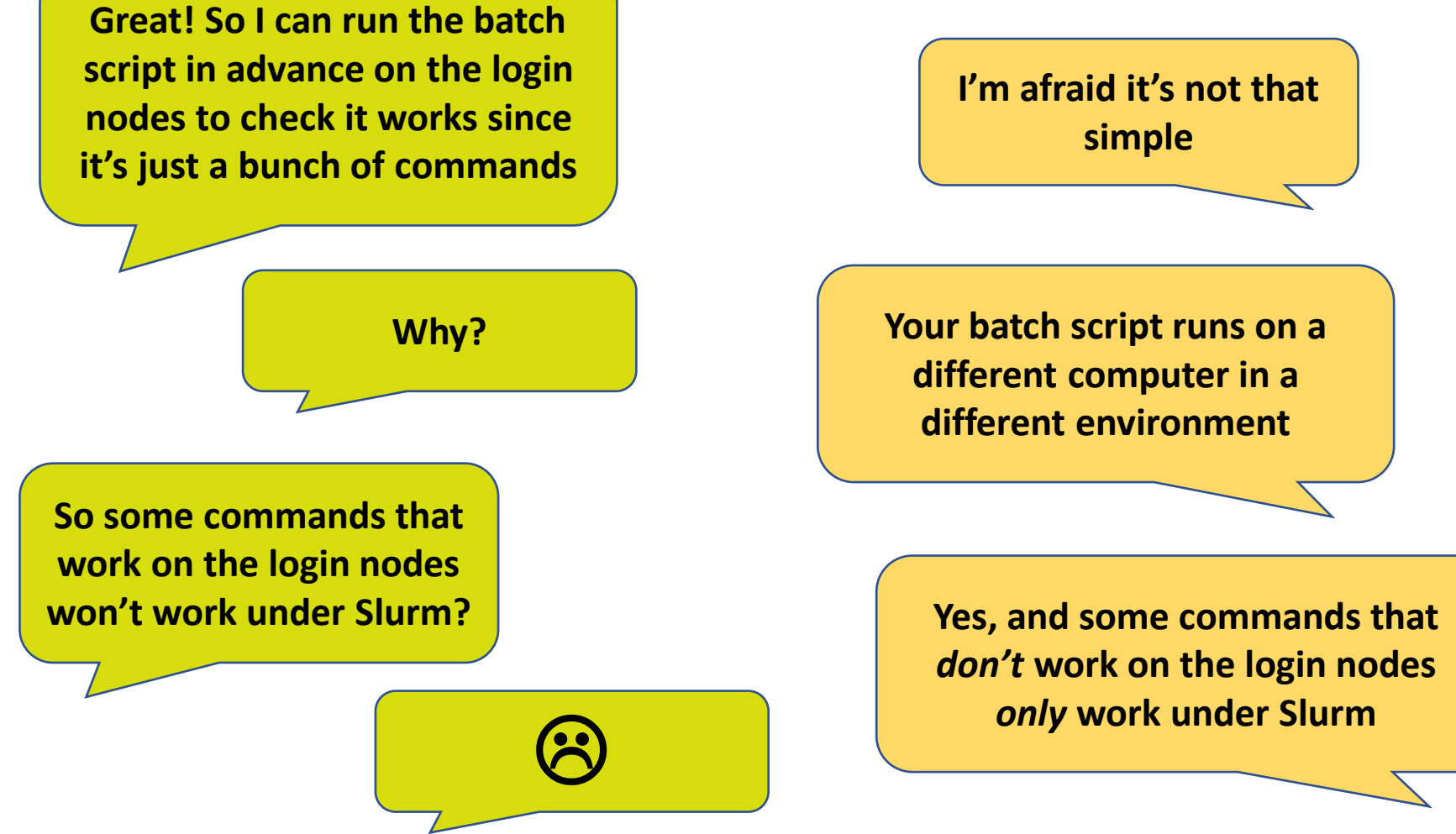

### Birth: submitted to batch system

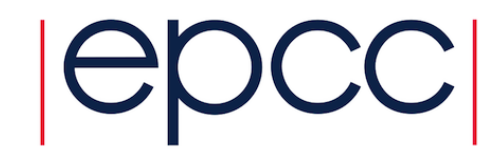

**user@archer2\$ sbatch myscript.job Submitted batch job 4015920.sdb**

- Slurm takes a *copy* of your batch script and stores it somewhere
	- ascertains resource requirements (e.g. no. of nodes)
		- from command line arguments or from **#SBATCH** lines
	- returns a unique job number
- Job is queued until resources are available
	- query status with **squeue –u <myusername>**
		- easier to use **squeue –-me**
	- job status set to pending: "PD"

# Reproducibility

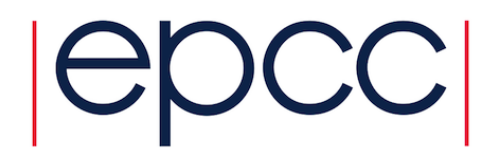

- Useful to have a copy of your Slurm script in the job output
	- since we often edit the same script over and over ...
	- useful trick

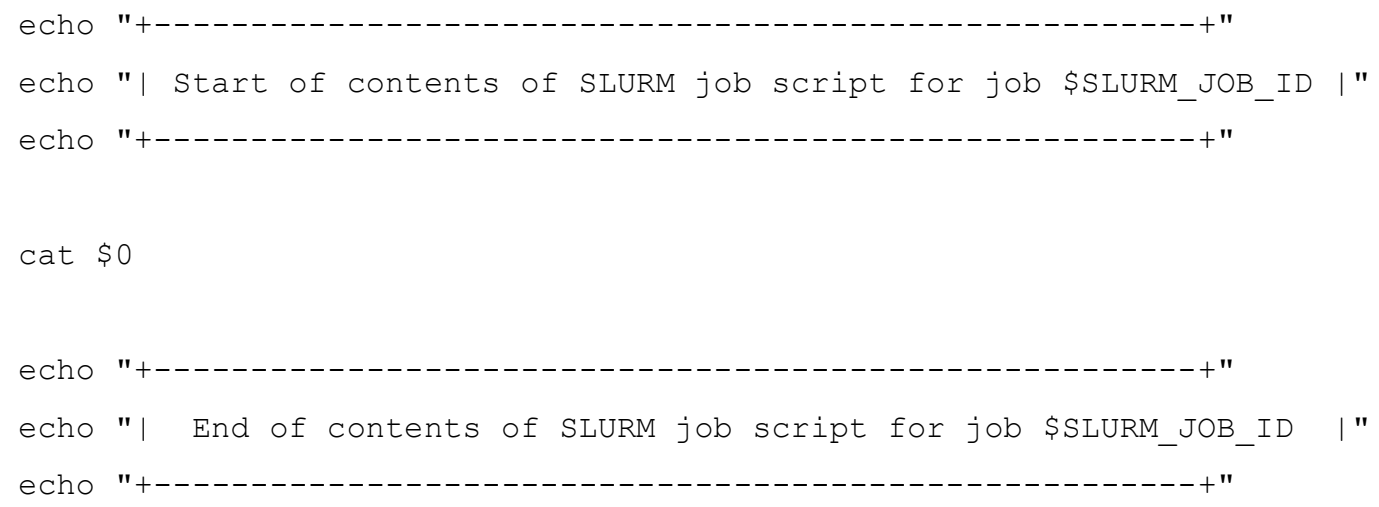

- Submission parameters can be accessed as environment variables
	- \$0 is the path to Slurm's unique copy of your batch script

### Resource selection

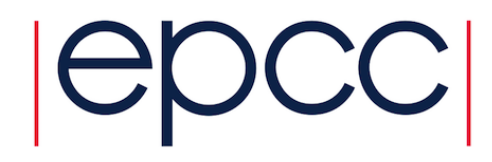

- Unlike some systems, most jobs on ARCHER2 go to a single queue
	- **#SBATCH --partition=standard**
	- **#SBATCH --qos=standard**
	- some special queues, e.g. for short and long jobs, higher memory, ...
	- a check is done at submission time to ensure you have a reasonable budget
- Jobs **scheduled** entirely based on **requested** resources
	- i.e. run time and number of (128-core) nodes
	- parallel compute nodes are always allocated in exclusive mode
- Can specify high memory
	- **#SBATCH --qos=highmem**
	- also have short, long, serial, reservation, ...

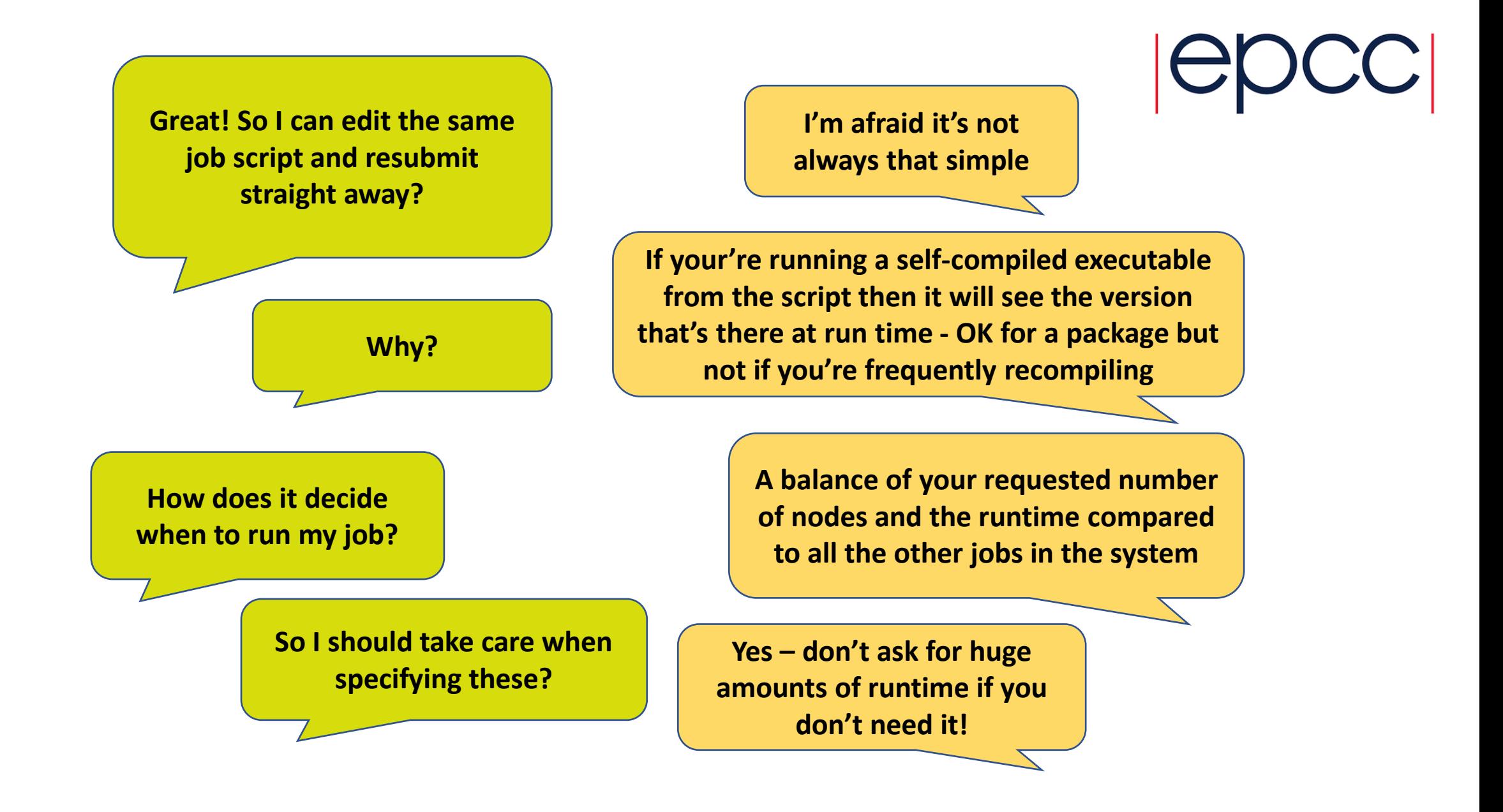

### Childhood: job script runs

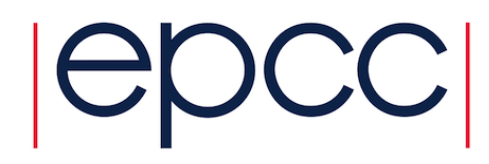

- A set of compute nodes is reserved for your job
	- **squeue** job status set to "R"
	- your bash script is executed on one of the allocated compute nodes
		- the *Slurm management node*
		- ... the lowest-numbered one?
	- The **only way** to access your other compute nodes is via **srun**

```
#SBATCH --job-name=Example_MPI_Job
...
# Now run the parallel job
srun mympiprogram
```
- number of MPI processes etc. computed from submission parameters
	- can be over-ridden (with care!)

Operating Systems

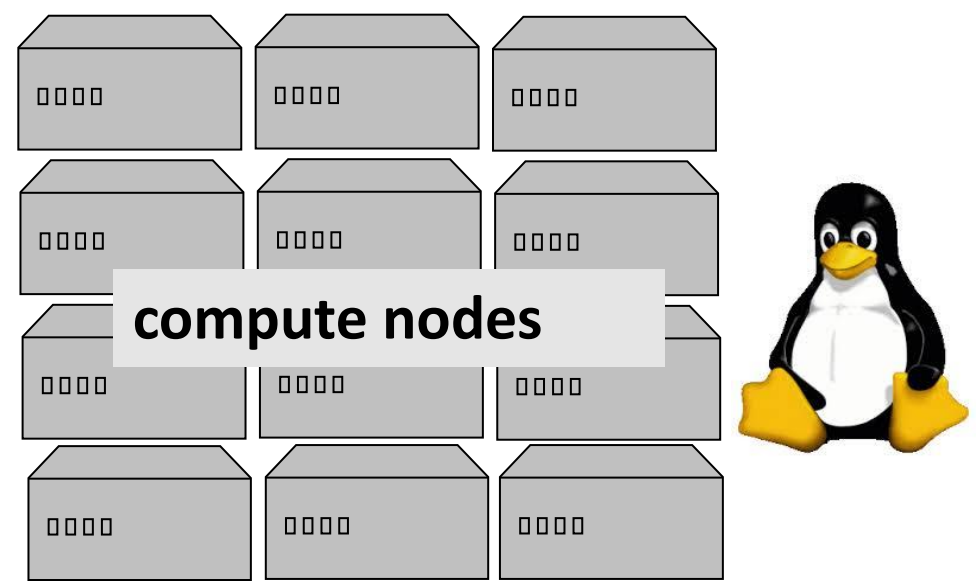

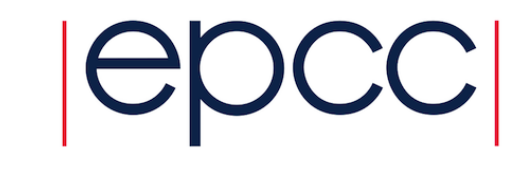

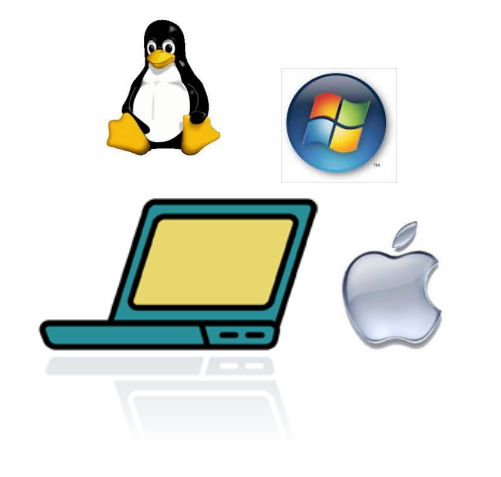

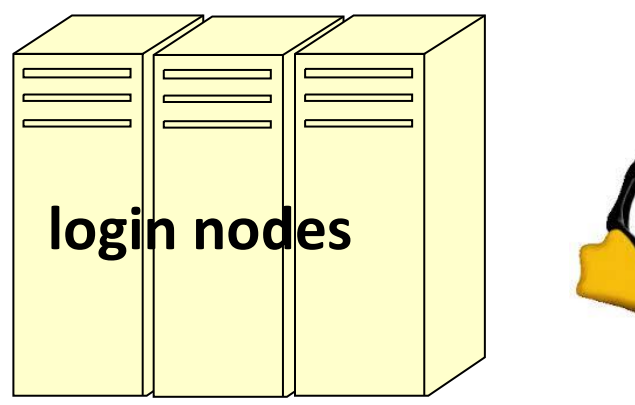

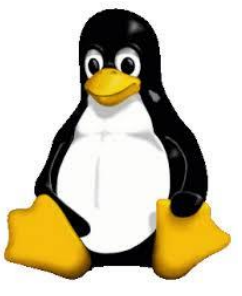

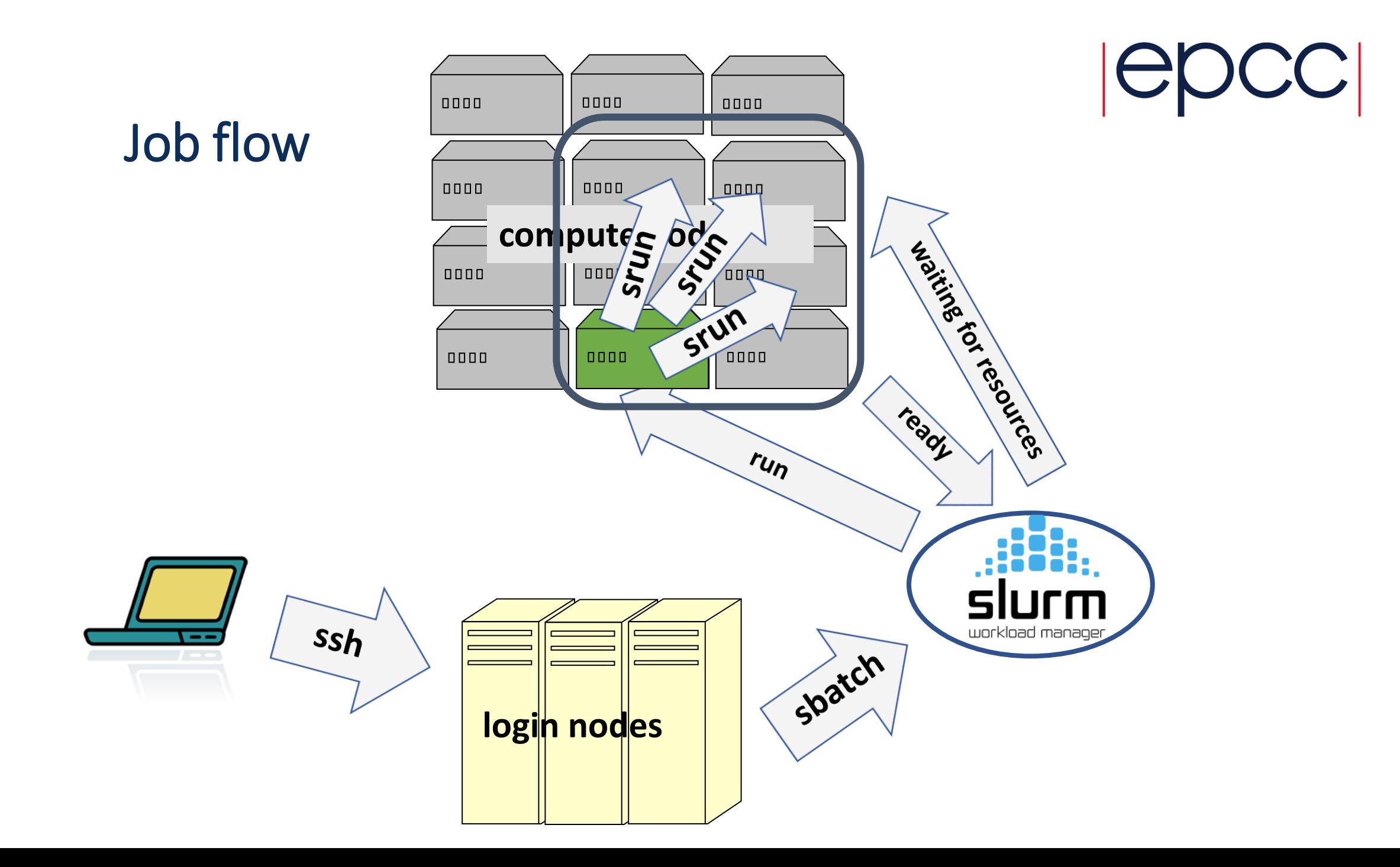

### Adulthood: parallel jobs

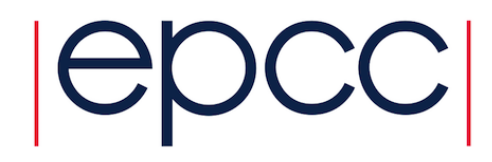

- Compute nodes reserved for duration of job
	- Slurm doesn't care if/how you use them!
	- all commands from batch script executed on management node
	- **srun** on management node causes parallel jobs to run all compute nodes
- Do production runs in **/work/** filesystem, not **/home/**.
	- your script automatically starts executing from where it was submitted
- **srun** does the following
	- **launches the executable** from all the compute nodes (reads from filesystem)
		- can use **sbcast** to explicitly copy to /tmp on each node
	- **gathers** the standard outputs / errors from all the PEs and sends to log file

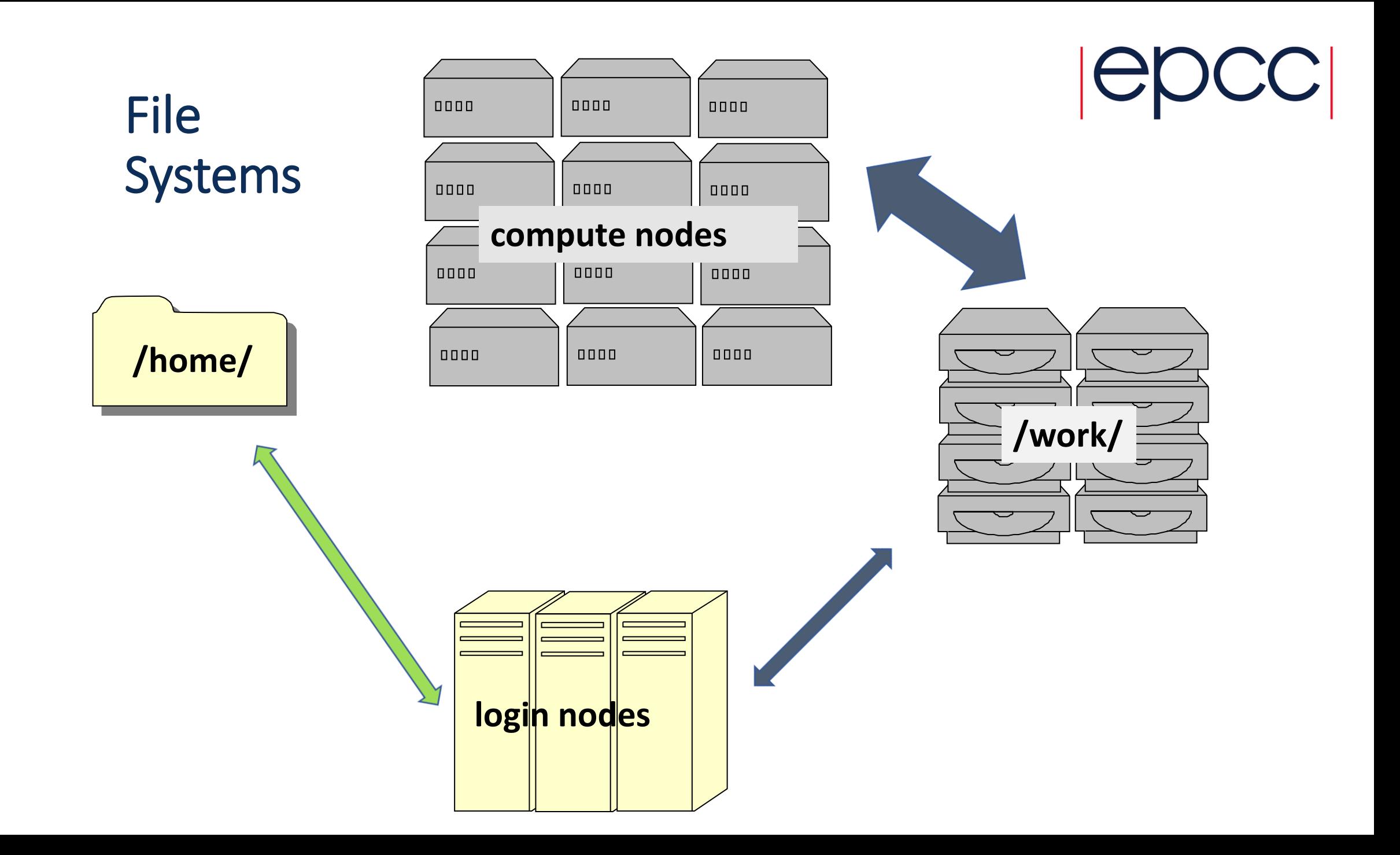

## Betitlent betet the end of jobr job

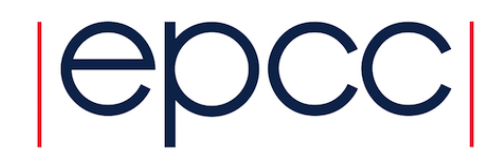

- Job finishes
	- after the all the commands in script have been executed …
	- ... or the wallclock limit is exceeded
- All running parallel jobs are killed
	- e.g. wallclock exceeded or srun running in background (see later)
	- outputs collated and flushed to file
		- e.g. written to myjob-1234567.out
	- sbatch job status set to "CG" for a little while
		- job is "Completing" (not "Completed") but script has finished
	- then disappears

# **Charging**

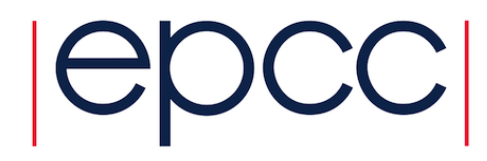

- You are charged for the number of nodes you requested
	- regardless of whether you actually used them
	- minimum allocation is a node; reserved exclusively for single user
- You are charged for the amount of time your job ran
	- regardless of how much time you requested
	- ideally request slightly more time that the actual runtime
- A job that is killed due to running for too long is still charged
	- unless it hung due to system error
	- users can request a refund

# How does srun place processes and threads? (i)  $|C|$

- key parameters are:
	- --nodes
	- --tasks-per-node
	- --ntasks
	- --cpus-per-task
- some redundancy here
	- e.g. nodes=4 & tasks-per-node=128 is same as ntasks=512 & tasks-per-node=128
	- Slurm complains if they're not the same (and has some rules for precedence)
- at submit time, Slurm just needs to work out how many nodes you need
	- at runtime it's a bit more complicated

# How does srun place processes and threads? (ii)  $| \ominus \text{DC}$

• we recommend:

srun --hint=nomultithread --distribution=block:block mympiprogram

- #SBATCH job parameters are all passed automatically to srun
	- **except** you must set: export SRUN\_CPUS\_PER\_TASK=\$SLURM\_CPUS\_PER\_TASK
		- only really has an effect if you have --cpus-per-task larger than 1
- this places MPI processes sequentially across each node
	- fills up first node entirely before moving on to second
	- each process is given *cpus-per-task* CPU cores
		- e.g. cpus-per-task = 2 gives 64 MPI processes on even-numbered cores of each node
	- --hint=nomultithread means ignore hyperthreading / hypercores / SMT
		- just use physical cores 0-127 and not hypercores 128-255

# Why not run MPI processes on all the cores?

- Two main use cases:
	- you need more than 2GiB per core
	- you are using OpenMP threading in addition to MPI
- For hybrid MPI/OpenMP
	- set OMP\_NUM\_THREADS equal to *cpus-per-task*
		- e.g. export OMP\_NUM\_THREADS=\$SLURM\_CPUS\_PER\_TASK
	- export OMP PLACES=cores to ensure correct binding of threads
- Can all get a bit complicated
	- if in doubt run the "xthi" program (module load xthi)
	- prints out nodes and the binding of each process / thread within each node
		- either as a number ("8"), a list ("3,131") or a range ("0-7").

#### srun

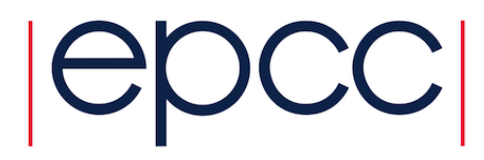

- Can issue multiple srun's in a single job
	- single job + many srun's may be better than many small batch jobs
		- benchmarking
		- simple taskfarms with multiple concurrent sruns
- Approach
	- specify minimal resource requirements at submit time
		- e.g. #SBATCH --nodes=4
	- specify all other parameters as arguments to srun, e.g.

srun --nodes=2 –ntasks=256 --tasks-per-node=128 --cpus-per-task=1 \ --distribution=block:block --hint=nomultithread mympiprogram

## benchmarking

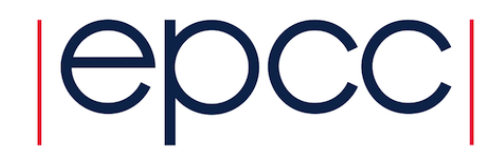

- Single batch job requesting maximum number of nodes
- Many sequential sruns executing on subset of nodes
	- e.g. scaling run on 128, 256, 512, 1024, ... processes
- Advantages
	- much less queueing
	- all jobs run on the same nodes so performance more reproducible
- Disadvantages
	- you pay for unused resources

### Taskfarm

- OK, how about:
	- **srun ... mympiprogram dataset1**
	- **srun ... mympiprogram dataset2**
	- **srun ... mympiprogram dataset3**
	- **srun ... mympiprogram dataset4**

**# Incorrect! – all these run sequentially**

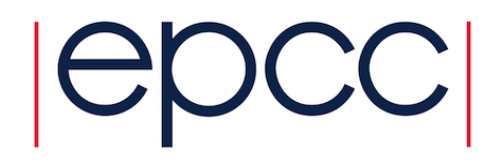

### Need to run them in the backround

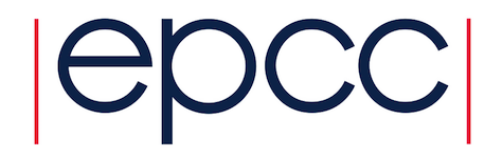

- **srun ... mympiprogram dataset1 &**
- **srun ... mympiprogram dataset2 &**
- **srun ... mympiprogram dataset3 &**
- **srun ... mympiprogram dataset4 &**

**# Incorrect: "Job finishes after the all the # commands in script have been executed".**

- **# Final srun returns immediately, script**
- **# reaches end and finishes, srun's all killed.**

### Multiple aprun's in the background (ii)

- **srun ... mympiprogram dataset1 &**
- **srun ... mympiprogram dataset2 &**
- **srun ... mympiprogram dataset3 &**
- **srun ... mympiprogram dataset4**

**# Incorrect: script finishes when dataset4 # finishes, but other dataset may still be # running at that time so will be killed!**

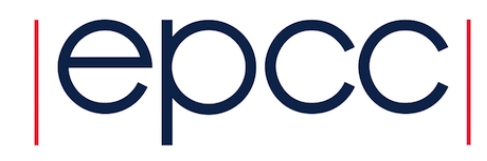

### Run them in the backround and wait...

- **srun ... mympiprogram dataset1 &**
- **srun ... mympiprogram dataset2 &**
- **srun ... mympiprogram dataset3 &**
- **srun ... mympiprogram dataset4 &**

**wait**

- **# Correct! "wait" blocks until all spawned # processes are complete**
- **# Here, srun acts like a mini-scheduler**

## This only works for full nodes

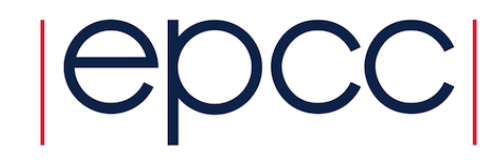

• If you wanted **8** jobs each using **64** processes each:

```
srun ... mympiprogram dataset1 & # run with 64 tasks
...
srun ... mympiprogram dataset8 & # run with 64 tasks
```
- srun assigns entire node resources (including memory) to each program
	- 5<sup>th</sup> srun will block until one of first 4<sup>th</sup> finishes even though CPU-cores are available
- Solution: specify memory requirements (2 GiB/process with headroom)

**srun --nodes=1 --ntasks=64 --tasks-per-node=64 --cpus-per-task=1 \ --distribution=block:block --hint=nomultithread \ --exact --mem=1500M mympiprogram dataset1 &**

# Tips and tricks (i)

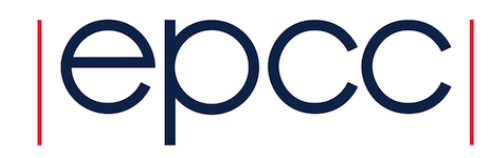

• Useful to have print statements appear in log files ASAP

**srun --unbuffered ...**

- Interactive jobs
	- allow you to do realtime experiments with many sruns but a single sbatch
	- or debug your batch script to check that all commands are correct
- Essentially submit a job that just runs a terminal **user@ln01:work\$ srun --nodes=2 --exclusive --time=00:20:00 \ --partition=standard --qos=short --account=[budget] \ --pty /bin/bash**

**user@nid001261:work\$**

- to fully debug scripts may require a clean environment: **--export=none**
- Subsequent srun commands require: **--oversubscribe**

# Tips and tricks (ii)

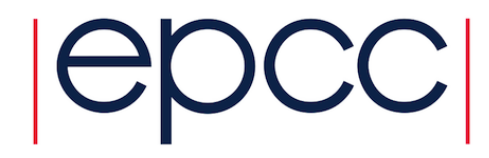

- May want to run a bash system command on every compute node
	- e.g. monitor memory usage, CPU load, ..
- Approach
	- put it in an executable shell script

```
#!/bin/bash
echo –n "running on node: $(hostname)"
top –b –n 1 # Monitor running processes
```
#### • Run one copy per node

srun --tasks-per-node=1 --ntasks=\$SLURM\_NNODES --nodes=\$SLURM\_NNODES ./top.sh

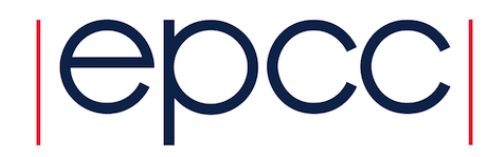

# **Questions?**

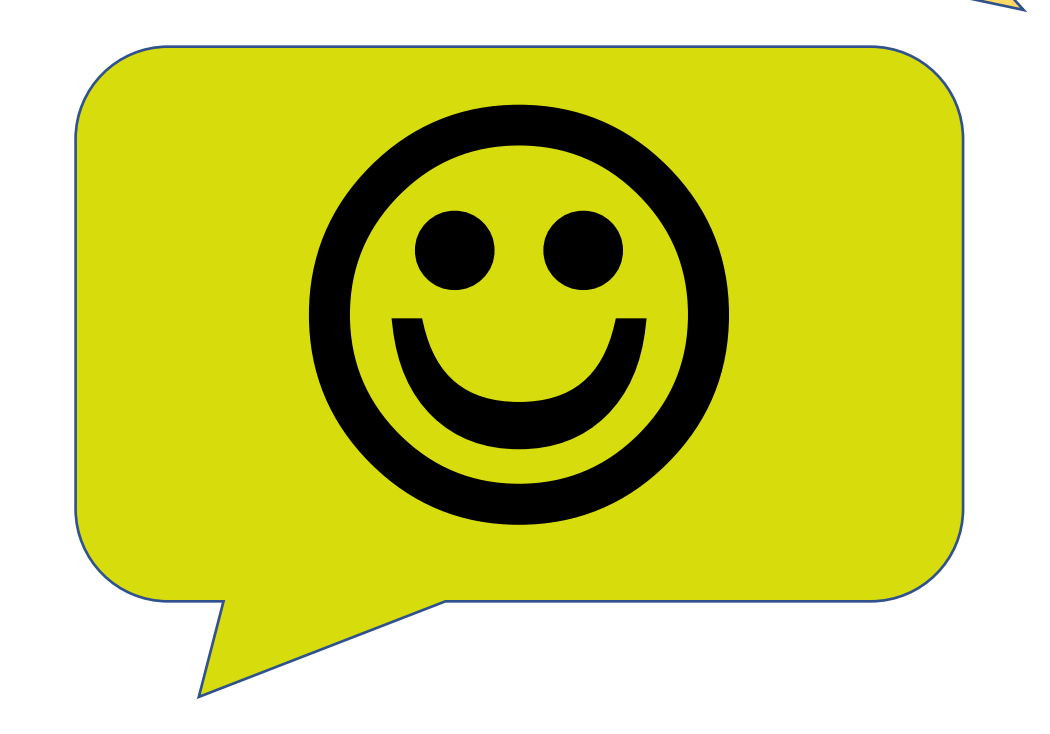